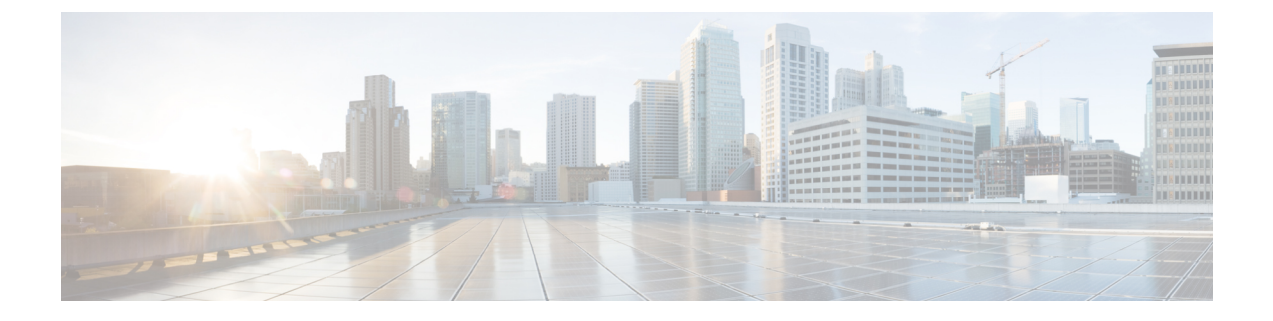

# **Logical eNode Configuration Mode Commands**

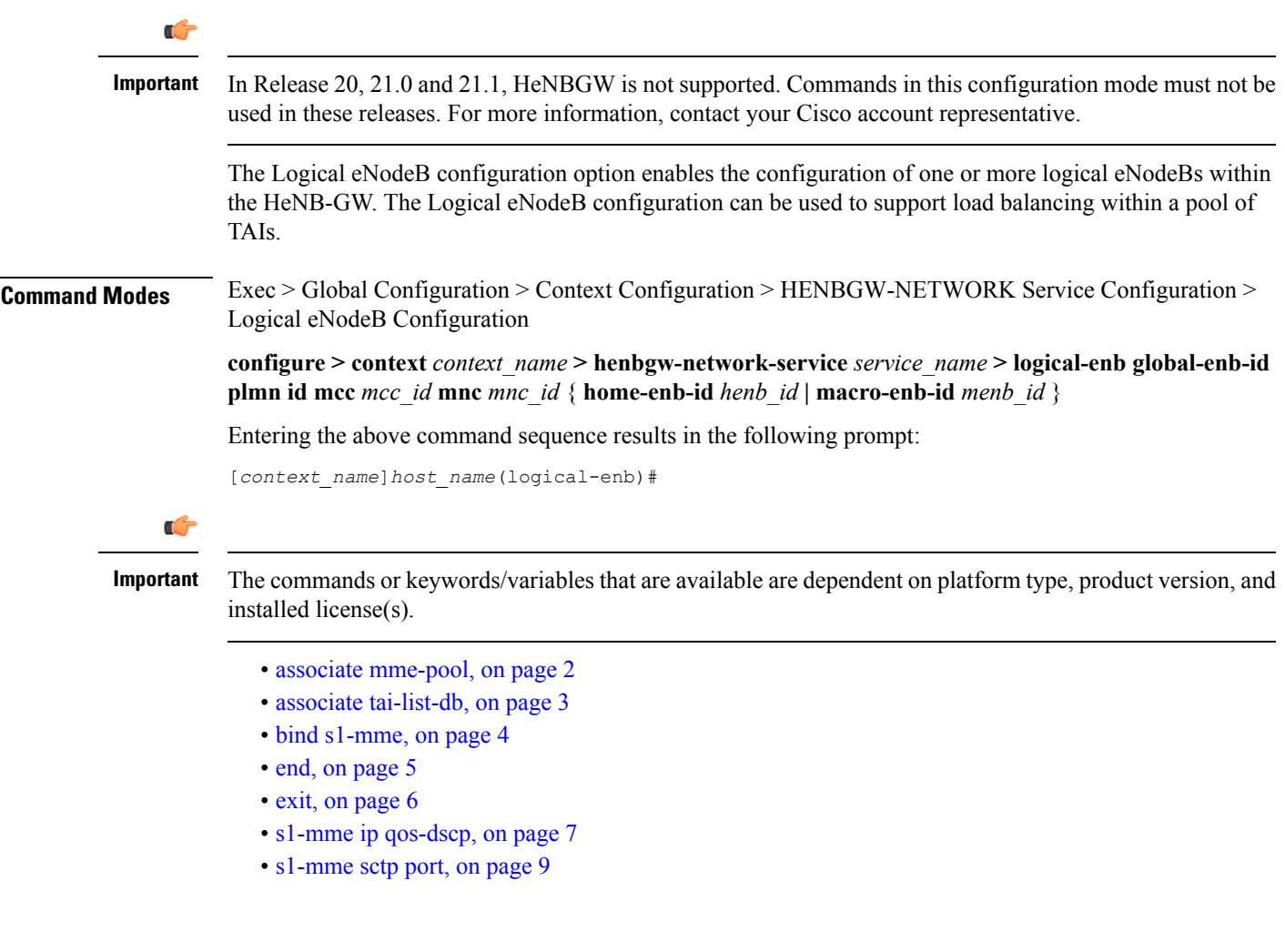

### <span id="page-1-0"></span>**associate mme-pool**

Associates a previously configured MME pool to this logical eNodeB. An MME pool must be configured in LTE Policy Configuration mode before using this configuration. **Product** HeNB-GW

**Privilege** Security Administrator, Administrator

**Command Modes** Exec > Global Configuration > Context Configuration > HENBGW-NETWORK Service Configuration > Logical eNodeB Configuration

> **configure > context** *context\_name* **> henbgw-network-service** *service\_name* **> logical-enb global-enb-id plmn id mcc** *mcc\_id* **mnc** *mnc\_id* { **home-enb-id** *henb\_id* **| macro-enb-id** *menb\_id* }

Entering the above command sequence results in the following prompt:

[*context\_name*]*host\_name*(logical-enb)#

#### **Syntax Description associate mme-pool** *pool\_name* **no associate mme-pool**

#### **no**

Removes the associated MME pool from this logical eNodeB configuration.

#### **pool\_name**

Identifies the name of the pre-configured MME pool to associate with this logical eNodeB.

*pool\_name* is an alphanumeric string of 1 through 63 characters.

**Usage Guidelines** Use this command to bind/associate a pre-configured MME pool to this logical eNodeB. The MME pool can be configured in LTE Policy configuration mode. The associate configuration is used to establish associations with other helper services in general.

> Each logical eNodeB can connect up to 8 MMEs. Since 8 logical eNodeBs can be configured per HeNB-GW Network service, a total of 64 associations can be established between HeNB-GW and MME.

#### **Example**

The following command associates an MME pool named *pool1* with specific logical eNodeB:

**associate mme-pool pool1**

### <span id="page-2-0"></span>**associate tai-list-db**

Associates a previously configured TAI database name to this logical eNodeB. A TAI database name for TAI configuration must be configured in LTE Policy Configuration mode before using this configuration.

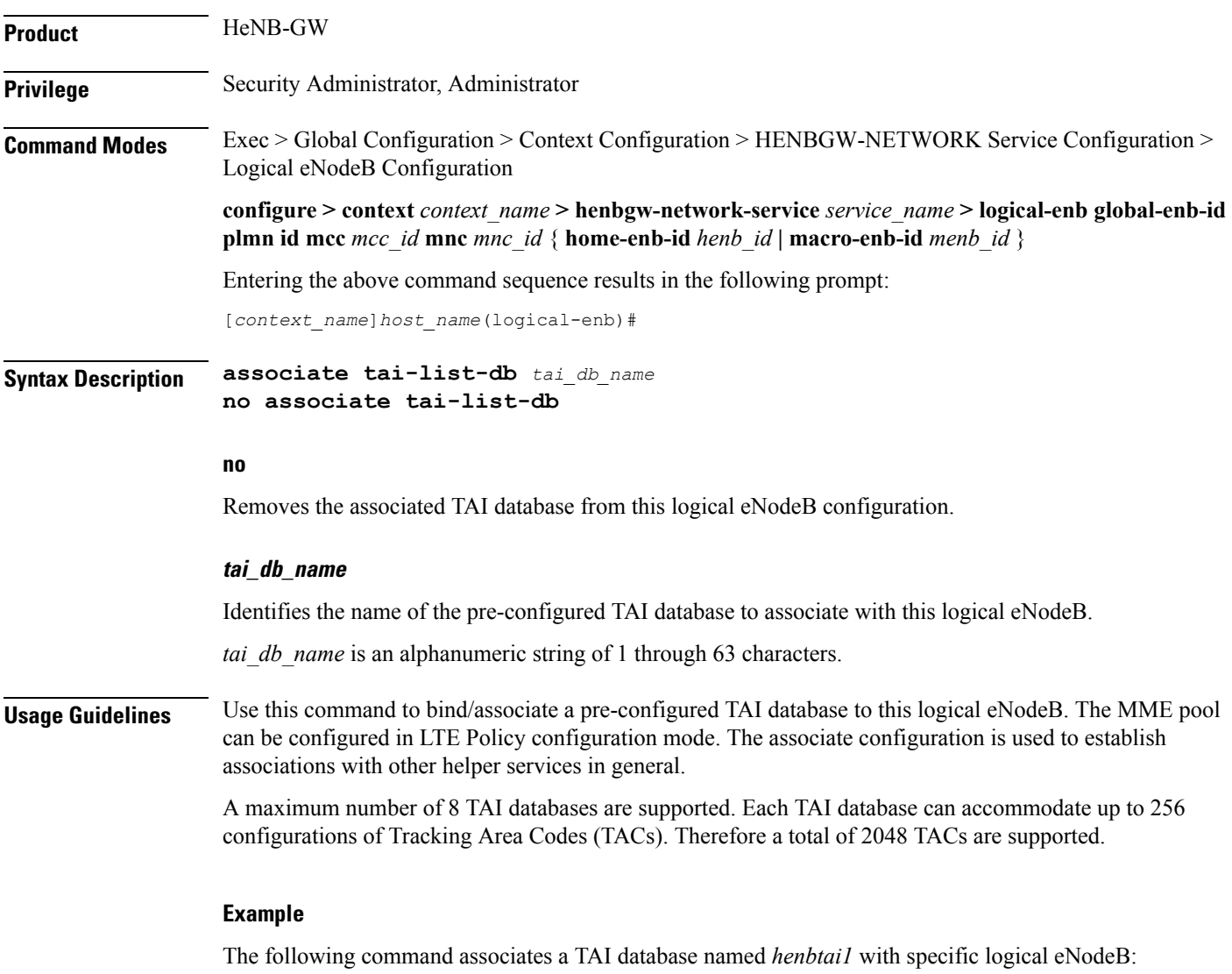

**associate tai-list-db henbtai1**

I

## <span id="page-3-0"></span>**bind s1-mme**

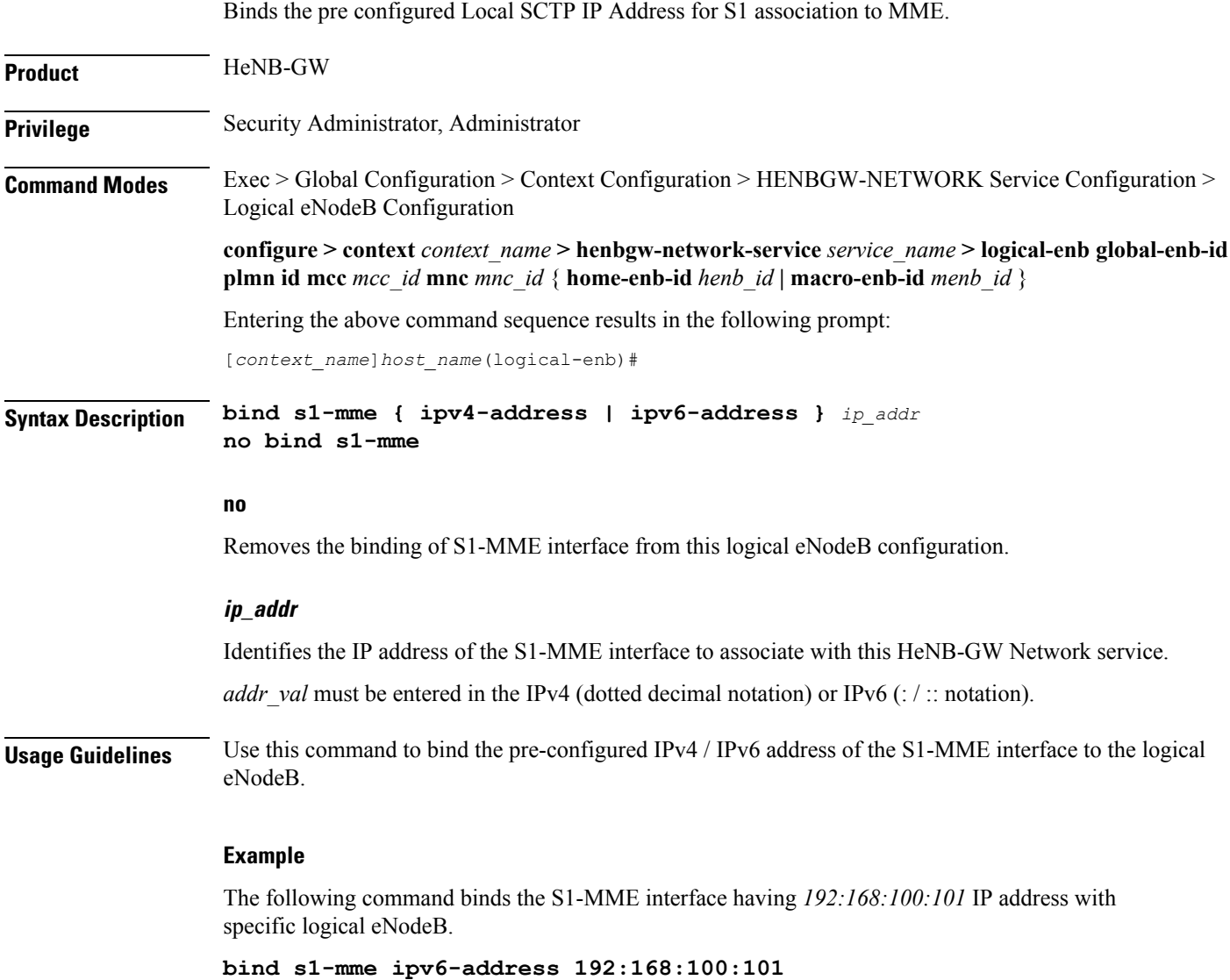

٠

### <span id="page-4-0"></span>**end**

I

Exits the current configuration mode and returns to the Exec mode.

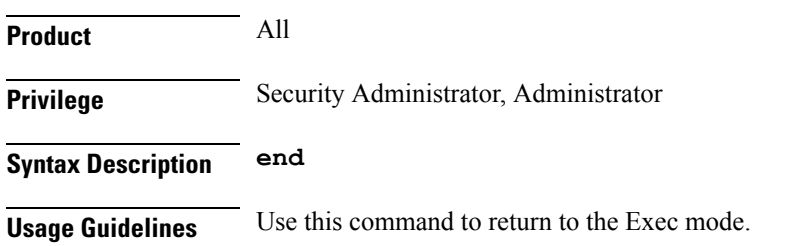

I

## <span id="page-5-0"></span>**exit**

Exits the current mode and returns to the parent configuration mode.

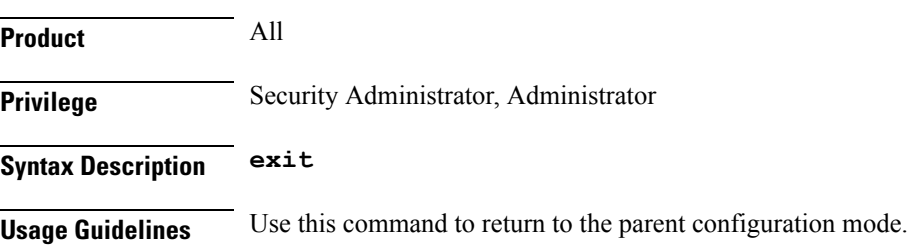

### <span id="page-6-0"></span>**s1-mme ip qos-dscp**

This command configures the quality of service (Do's) differentiated service code point (DSCP) marking for IP packets sent out on the S1-MME interface, from the HeNB-GW to the MME(s).

**Product** HeNB-GW **Privilege** Security Administrator, Administrator **Command Modes** Exec > Global Configuration > Context Configuration > HENBGW-NETWORK Service Configuration > Logical eNodeB Configuration **configure > context** *context\_name* **> henbgw-network-service** *service\_name* **> logical-enb global-enb-id plmn id mcc** *mcc\_id* **mnc** *mnc\_id* { **home-enb-id** *henb\_id* **| macro-enb-id** *menb\_id* } Entering the above command sequence results in the following prompt: [*context\_name*]*host\_name*(logical-enb)# Syntax Description s1-mme ip qos-dscp { af11 | af12 | af13 | af21 | af22 | af23 | af31 | af32 | af33 | af41 | af42 | af43 | be | cs0 | cs1 | cs2 | cs3 | cs4 | cs5 **| cs6 | cs7 | ef } default s1-mme ip qos-dscp** qos-dscp { af11 | af12 | af13 | af21 | af22 | af23 | af31 | af32 | af33 | af41 | af42 | af43 | be | cs0 | cs1 | cs2 | cs3 | **cs4 | cs5 | cs6 | cs7 | ef }** Default: **af11** Specifies the DSCP for the specified QoS traffic pattern. **qos-dscp** can be configured to any one of the following: **af11**: Assured Forwarding 11 per-hop-behavior (PHB) **af12**: Assured Forwarding 12 PHB **af13**: Assured Forwarding 13 PHB **af21**: Assured Forwarding 21 PHB **af22**: Assured Forwarding 22 PHB **af23**: Assured Forwarding 23 PHB **af31**: Assured Forwarding 31 PHB **af32**: Assured Forwarding 32 PHB **af33**: Assured Forwarding 33 PHB **af41**: Assured Forwarding 41 PHB **af42**: Assured Forwarding 42 PHB **af43**: Assured Forwarding 43 PHB **be**: Best effort forwarding PHB **cs0**: Designates use of Class Selector 0 PHB.This is same as DSCP Value BE.

**cs1**: Designates use of Class Selector 1 PHB

**cs2**: Designates use of Class Selector 2 PHB

**cs3**: Designates use of Class Selector 3 PHB

**cs4**: Designates use of Class Selector 4 PHB

**cs5**: Designates use of Class Selector 5 PHB

**cs6**: Designates use of Class Selector 6 PHB

**cs7**: Designates use of Class Selector 7 PHB

**ef**: Expedited forwarding PHB

**Usage Guidelines** DSCP levels can be assigned to specific traffic patterns to ensure that data packets are delivered according to the precedence with which they are tagged. The diffserv markings are applied to the IP header of every subscriber data packet transmitted over the S1-MME interface(s).

#### **Example**

The following command setsthe DSCP-level for data traffic sent over theS1-MME interface to **af12**:

**s1-mme ip qos-dscp af12**

## <span id="page-8-0"></span>**s1-mme sctp port**

This command configures the local Stream Control Transmission Protocol (SCTP) port used for binding the SCTP socket to communicate with the MMEs over S1-MME interface.

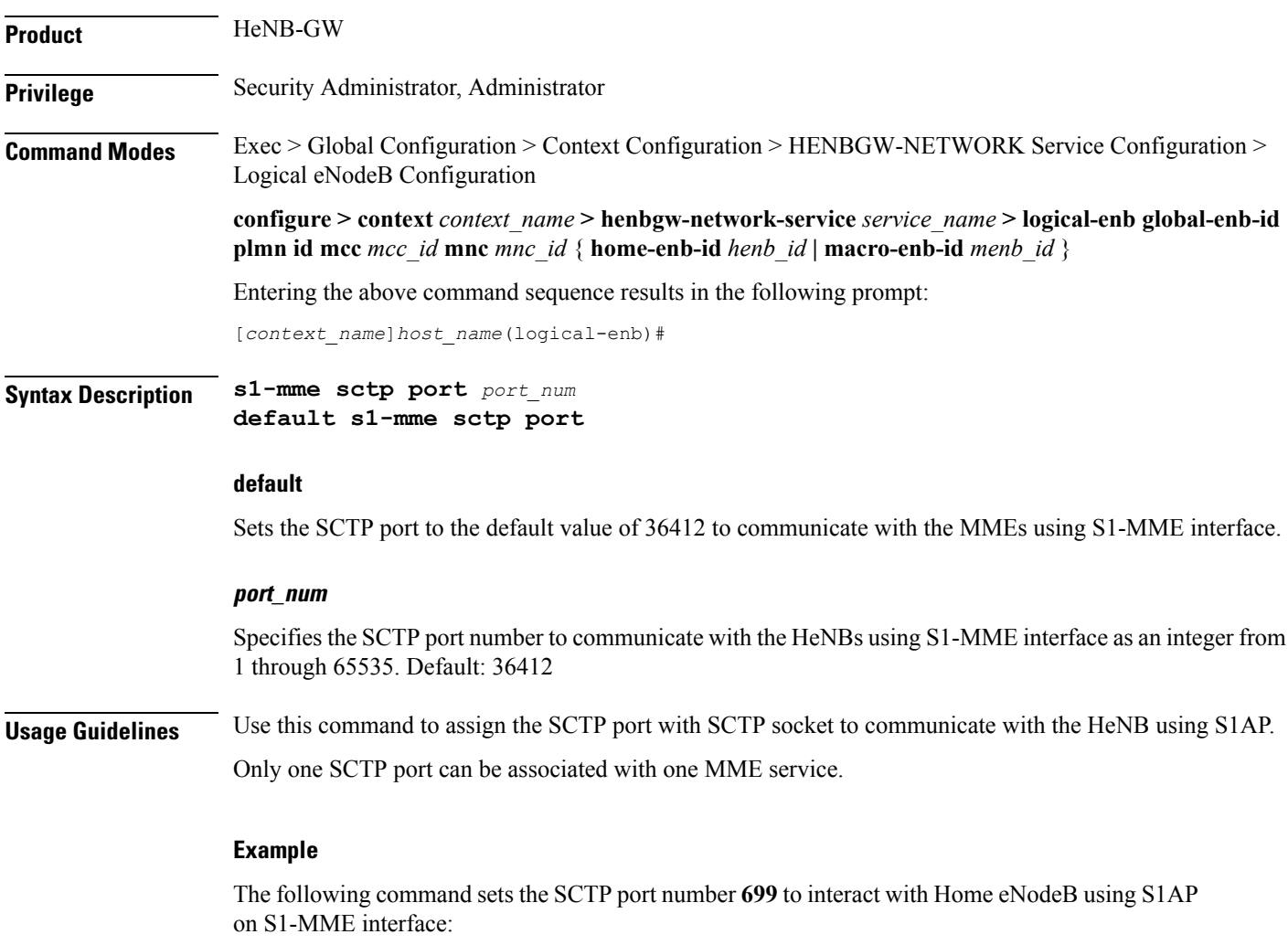

**s1-mme sctp port 699**

 $\mathbf I$